## **PERCOBAAN 9**

### **PEMROGRAMAN PENOMORAN ANTAR PABX**

### **9.1. Tujuan :**

Setelah melaksanakan praktikum ini mahasiswa diharapkan mampu :

- Mendisain jaringan antar PABX
- Memprogram penomoran antar PABX

#### **9.2. Peralatan (untuk masing-masing PABX) :**

- 1 buah PABX NEAX 2000 IPS
- 2 Pesawat Telepon DTerm (1 digunakan untuk Attendant Console)
- 2 Pesawat Telepon Analog
- 4 Roxette RJ 11
- Indoor Telephone Cable (AWG 26)
- Kabel Telepon Modular

### **9.3. Teori :**

 Pada instansi yang cukup besar, keberadaan sebuah PABX dengan jumlah jalur terbatas tidak akan mencukupi. Untuk itu diperlukan beberapa PABX yang akan melayani beberapa tempat. Antar PABX-PABX tersebut perlu ada integrasi, sehingga user di masing-masing PABX bisa saling berkomunikasi. Contoh integrasi antar PABX ditunjukkan pada gambar 9.1.

 Dari integrasi antar PABX ini yang perlu dipahami adalah masalah rute ke atau dari masing-masing PABX tersebut. Rute ini diperlukan untuk mengarahkan komunikasi dari sebuah PABX menuju PABX lain atau menuju jalur PSTN luar jika diperlukan.

 Gambar 9.1 menunjukkan hubungan 3 buah PABX, yaitu PABX A, B dan C. Masing-masing PABX terhubung ke 2 PABX yang lain. Sebagai contoh, PABX A terhubung dengan PABX B melalui rute  $A \rightarrow B$ , dan terhubung ke PABX C melalui rute  $A \rightarrow C$ . Selain itu PABX A juga terhubung ke jalur PSTN.

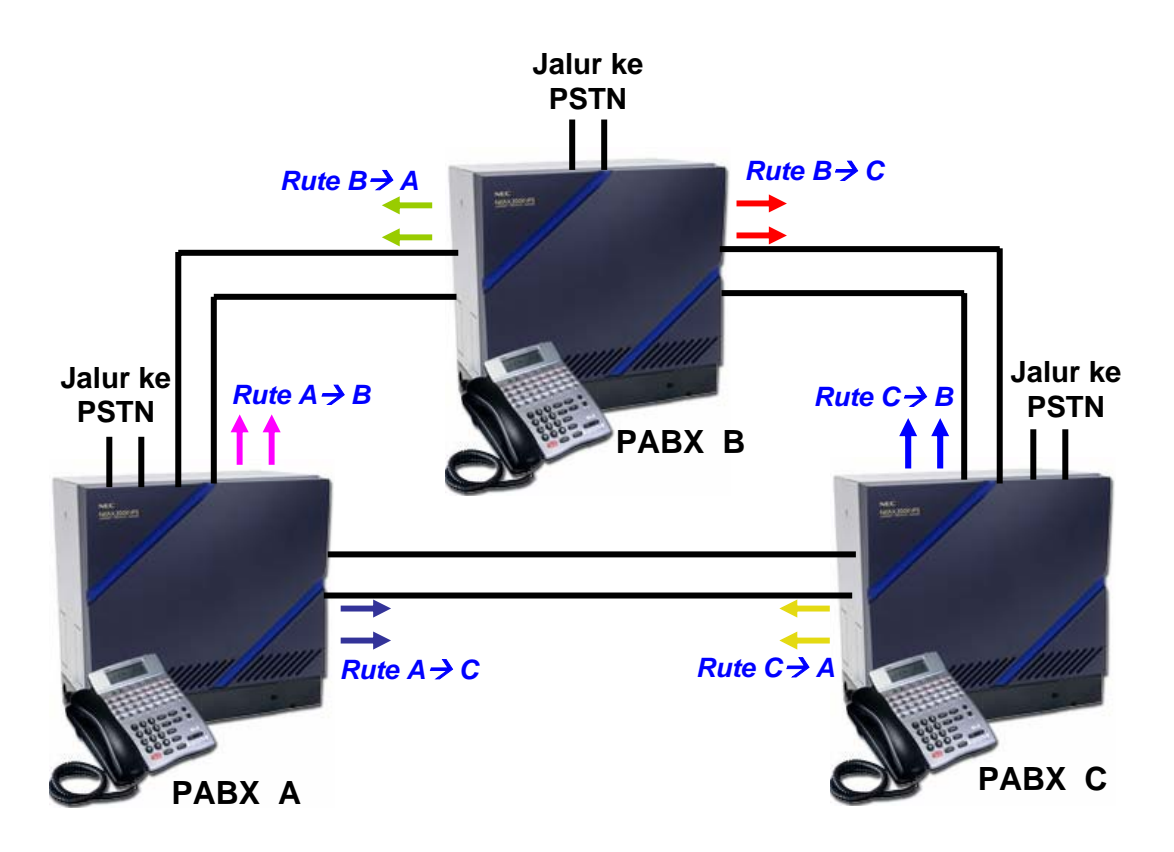

Gambar 9.1. Integrasi 3 PABX

 Untuk merealisasikan jaringan terintegrasi antar PABX seperti di atas, perlu disediakan jalur yang menghubungkan antara MDF dari PABX satu ke MDF dari PABX yang lain. Pada masing-masing PABX harus disediakan COT (*Central Office Trunk*) card. Jalur COT adalah jalur yang menghubungkan sisi PABX dengan sisi di luar sistim PABX tersebut (untuk *outgoing call*). Yang dimaksud sisi luar di sini adalah jalur PSTN atau ke PABX yang lain. Jadi, jika sebuah PABX akan dihubungkan dengan dunia luar, maka jalur COT ini harus diaktifkan.

Koneksi perkabelan dari MDF di masing-masing PABX seperti ditunjukkan pada gambar 9.2. Jika PABX ini dihubungkan dengan PSTN maka jalur COT harus dihubungkan dengan jalur PSTN, sedangkan jika PABX ini akan dihubungkan dengan PABX lain, maka jalur COT di PABX pemanggil harus dihubungkan dengan jalur analog di PABX tujuan. Perhatikan gambar 9.2, PABX A sebagai pemanggil mempunyai jalur COT di MDF A dengan nomor LEN 008 s/d 015. Jika direncanakan dibuat 2 buah jalur ke PABX B maka diambil 2 LEN yang kosong (misalkan LEN 009 dan 010) untuk COT

*Petunjuk Praktikum 111 Dasar Teleponi* 

A, sedangkan di sisi PABX B disiapkan 2 jalur analog kosong untuk koneksi dari COT A (jalur analog ini akan dinomori, tetapi tidak digunakan sebagai nomor ekstensi). Hal yang sama dilakukan di PABX B dan di PABX C.

Untuk jalur COT yang akan dihubungkan ke jalur PSTN, berikan LEN yang kosong tersendiri (jumlah jalurnya terserah). Perhatikan, posisi jalur yang terkoneksi harus sesuai dengan yang diprogram.

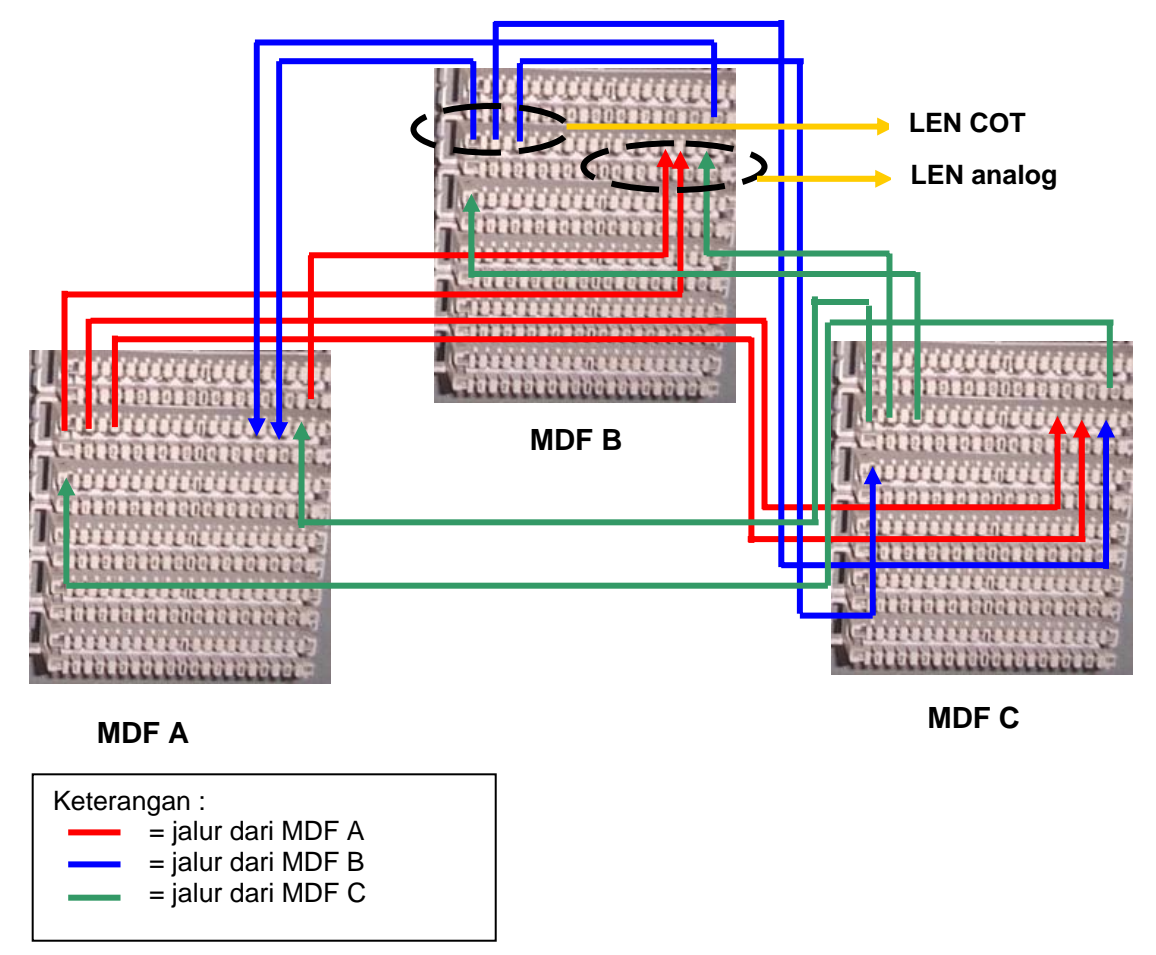

Gambar 9.2. Perkabelan antar MDF di PABX

# **9.3.1. Langkah-langkah Pemrograman**

 Pemrograman di bawah ini dilakukan di masing-masing PABX. Sebelum memprogram, rencanakan dulu penomoran lokal ekstensi di masing-masing PABX. Selanjutnya, tentukan berapa jalur yang disediakan untuk menuju ke PSTN / PABX yang lain.

Langkah-langkah pemrograman di setiap PABX adalah :

Setelah memunculkan Command Code pada layar Console, lakukan pemrograman sebagai berikut :

1. Memberikan penomoran LC untuk ekstensi analog dan digital

Cara melakukannya sama seperti praktikum di modul sebelumnya.

Perintah :  $\rightarrow$  untuk ekstensi analog Perintah : **CM 10 > LEN : FXXXXXXX**  $\rightarrow$  untuk ekstensi digital **CM 10 > LEN : XXXXXXXX** 

2. Menentukan panjang digit penomoran

Cara melakukannya sama seperti praktikum di modul sebelumnya.

Perintah :

**CM 200 > Digit awal : 80X** 

3. Mengaktifkan tombol-tombol pada Console, untuk menjadi terminal digital

Cara melakukannya sama seperti praktikum di modul sebelumnya.

Perintah : **CM 9000 > No.ekstensi, jumlah tombol : No ekstensi** │ → pengaktifan display

Perintah :

 **CM 93 > No.ekstensi : No ekstensi** │ → pengaktifan tombol speaker

4. Memberikan penomoran jalur COT (Central Office Trunk)

Sebelum melakukan pemrograman ini, pastikan jalur pengkabelan MDF antar masing-masing PABX sudah terhubung.

Perintah :

**CM 10 > LEN : DXXXXXXX** 

Contoh :

Untuk menomori LEN ke 009 dengan nomor trunk 004, ketik perintah

 $CM 10 > 009 : D004$ 

*Petunjuk Praktikum 113 Dasar Teleponi* 

### 5. Melakukan pengelompokan rute untuk masing-masing Trunk

Masing-masing jalur yang disediakan akan dikelompokkan dalam rute-rute tertentu sesuai dengan rute tujuan. Sebagai contoh, PABX A akan mempunyai outgoing call dengan tujuan PSTN (1jalur), PABX B (2 jalur), PABX C (2 jalur).

Perintah :

**CM 3000 > nomor trunk : XX** 

dimana :

 $XX \rightarrow$  nomor rute

## Contoh :

Untuk kasus PABX A diberikan Command sebagai berikut :

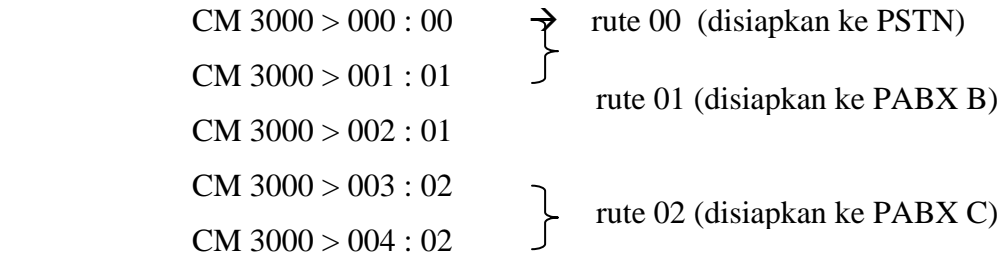

## 6. Mengarahkan rute ke masing-masing tujuan

Perintah :

**CM 3500 > nomor rute trunk : XX** 

dimana :

 $XX \rightarrow 00$  untuk diarahkan sebagai CO Trunk (ke PSTN)

= 04 untuk diarahkan sebagai Tie Trunk (ke PABX lain)

Contoh :

Untuk kasus PABX A diberikan Command sebagai berikut :

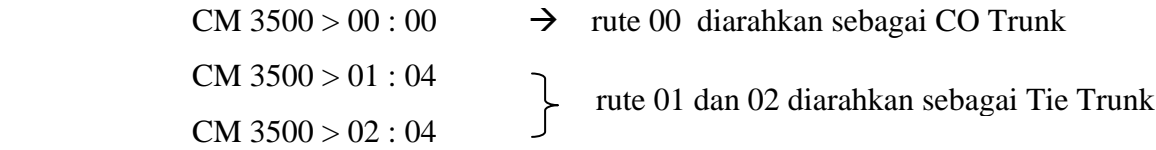

### 7. Membuat kode awal untuk Outgoing Call

Kode awal ini digunakan sebagai tanda bahwa user akan mengakses keluar dari sistim PABX-nya. Disebut juga sebagai kode Akses.

Perintah :

```
CM 200 > kode akses : 1XX
```
dimana :

kode akses  $\rightarrow$  sembarang angka pada keypad, termasuk  $*$  dan #. Panjang digit juga tidak terbatas.

 $XX \rightarrow$  nomor rute trunk

## **9.4. Prosedur Percobaan**

- 1. Bagilah praktikan menjadi 3 grup. Masing-masing grup akan memprogram dan mengkoneksikan satu PABX. Setelah seluruh PABX diprogram, dilakukan pengujian panggilan.
- 2. Untuk masing-masing PABX, direncanakan ada 4 buah pesawat ekstensi (2 buah ekstensi digital dan 2 buah ekstensi analog). Masing-masing PABX memiliki 1 rute ke PSTN, 2 rute ke PABX kesatu dan 2 rute ke PABX kedua.
- 3. Lakukan pemrograman untuk penomoran lokal (nomor-nomor ini bisa diubah sesuai disain yang diinginkan)

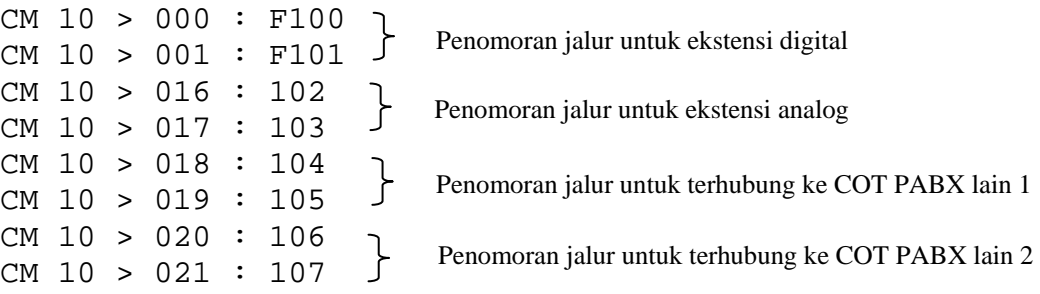

4. Lakukan pemrograman untuk menentukan panjang digit

CM 200 > 1 : 803

5. Lakukan pemrograman untuk mengaktifkan tombol Console sebagai ekstensi digital

CM 9000 > 100,16:100 CM 9000 > 101,16:101 6. Lakukan pemrograman untuk mengaktifkan tombol Speaker

CM 93 > 100:100 CM 93 > 101:101

- 7. Ujilah koneksi dari pesawat-pesawat ekstensi terhadap PABX-nya dengan melakukan 2 panggilan ke 2 tujuan yang berbeda secara bersama-sama. Lakukan juga untuk mendapatkan kondisi sibuk dan kondisi tidak tersedianya nomor yang dipanggil.
- 8. Lakukan pemrograman untuk penomoran jalur COT

CM 10 > 008:D000 CM 10 > 009:D001 CM 10 > 010:D002 CM 10 > 011:D003 CM 10 > 012:D004

9. Lakukan pemrograman untuk pengelompokan rute

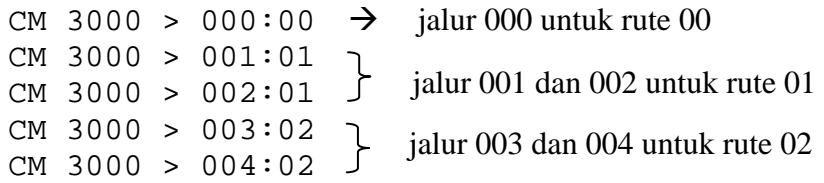

### 10. Lakukan pemrograman untuk pengarahan rute

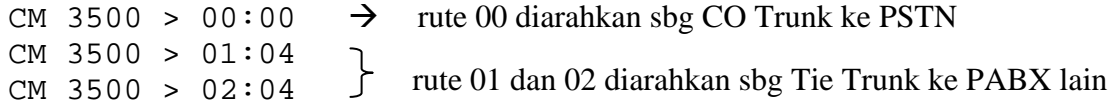

11. Lakukan pemrograman untuk membuat kode akses ke tujuan

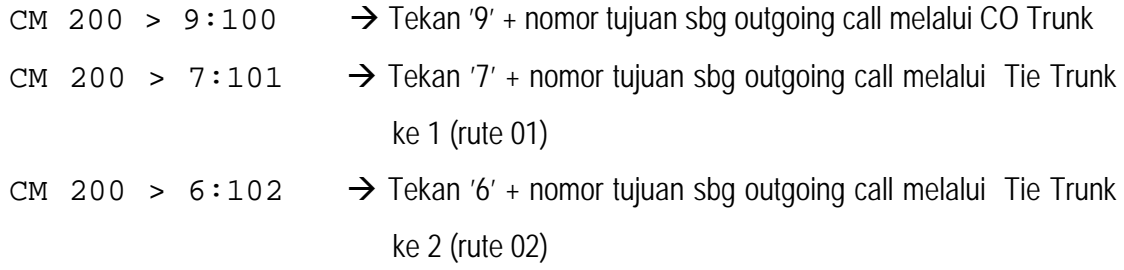

12. Ujilah koneksi antara 2 PABX dengan cara melakukan panggilan dari pemanggil di PABX ke satu ke nomor tujuan di PABX yang lain. Kemudian lakukan 3 panggilan bersama-sama ke nomor tujuan yang berbeda. Apa yang terjadi dengan pemanggil ke 3 ? Mengapa bisa demikian. Jelaskan.

13. Ujilah koneksi antara 3 PABX dengan cara melakukan panggilan secara bergantian. Setiap PABX melakukan panggilan ke 2 PABX yang lain secara bersama-sama. Amati apa yang terjadi ? Kemudian, lakukan panggilan sebagai berikut : saat 2 pemanggil dari PABX kesatu sedang melakukan panggilan ke PABX kedua, lakukan panggilan dari pesawat PABX kedua ke pesawat tujuan di PABX ke satu. Apakah panggilan ini bisa sukses dilaksanakan. Mengapa bisa terjadi demikian ?

## **10.5. Pertanyaan & Tugas**

1. Jelaskan proses pengkabelan untuk menghubungkan 2 PABX

2 .Lakukan instalasi dan pemrograman PABX, dengan perencanaan sebagai berikut: *Untuk PABX A :*

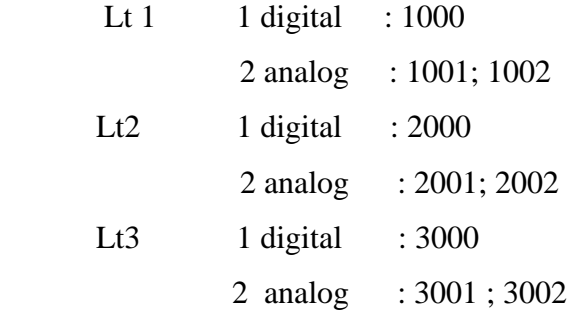

trunk yang dipakai menuju PT. Telkom hanya 2 trunk, dan yang menuju PABX lain 1 buah

*Untuk PABX B :*

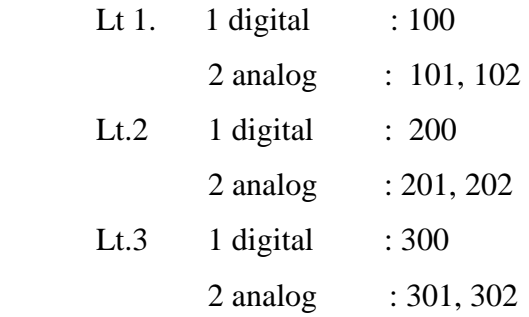

trunk yang dipakai ke PT. Telkom 1 buah, yang menuju PABX lain 1 buah

Koneksikan ke-dua PABX di atas dengan pemrograman antar PABX.